## **PMB Portail : gérer l'arborescence du contenu éditorial**

Par défaut, l'arborescence est comprise dans un dossier mère intitulé " Racine "

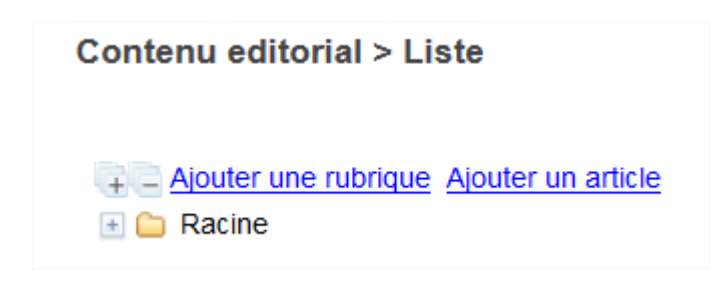

Le dossier " Racine " est subdivisé en 4 sous-dossiers

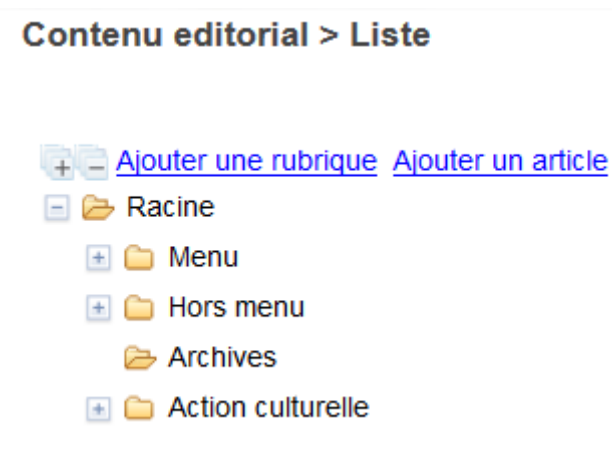

- **Menu** : tous les dossiers qui le composent seront visibles dans le menu en haut du portail
- **Hors Menu** : les dossiers qui le composent n'apparaîtront pas dans le menu du portail
- **Archives** : Cette rubrique permet d'exclure les articles les plus anciens du menu principal tout en les laissant recherchables dans le portail. Pour ne plus voir les articles dans le portail, utiliser le statut de publication "masqué".
- **Action culturelle** : ???

Le dossier " Menu " comprend 4 sous-dossiers

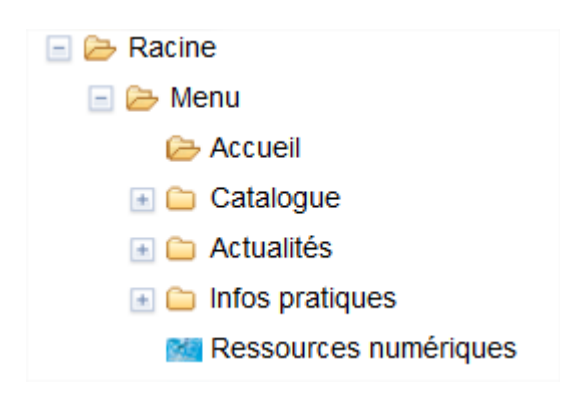

… qui peuvent être réorganisés par un simple " glisser-déposer " (maintenir le clic sur un dossier, le déplacer jusqu'à ce qu'une barre horizontale verte le permettre puis relâcher le clic)

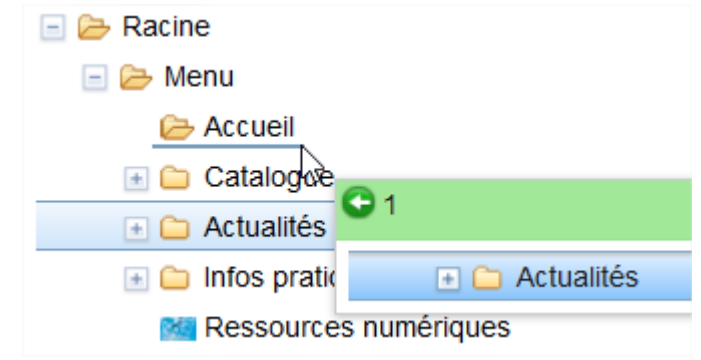

*[Déplacement de la rubrique " Actualités " entre " Accueil " et " Catalogue "]*

Lorsqu'on crée un nouvel article, celui-ci doit avoir une rubrique parente. PMB crée alors un dossier " Article " pour chaque dossier qui comprend un article...

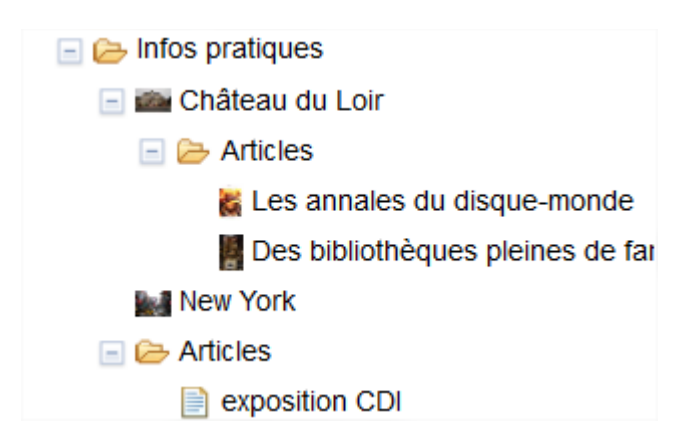

*Exemple :*

- *" Les annales du disque-monde " est le titre d'un article rangé dans le dossier " Château du Loir "*
- *" exposition au CDI " est le titre d'un article rangé dans le dossier " Infos pratiques "*